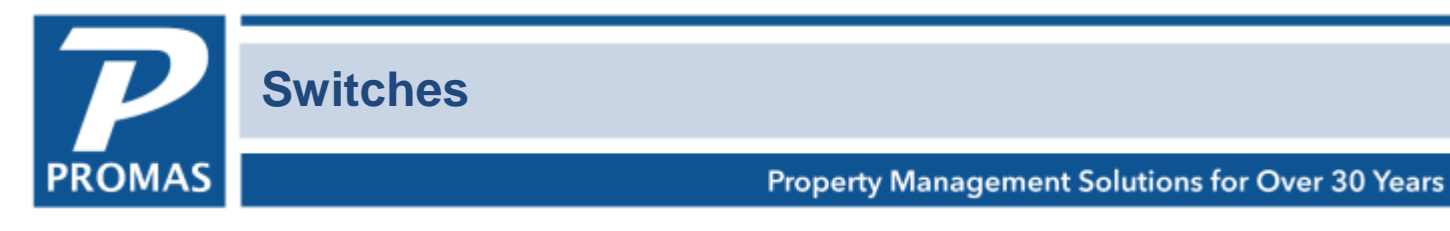

## **Overview**

Listed below are some of the switches that can be used to modify the way the program works. They are entered in Setup, Processing Defaults, Options tab, Customized Programming Options section. Double click in the field to open it so you can type into it.

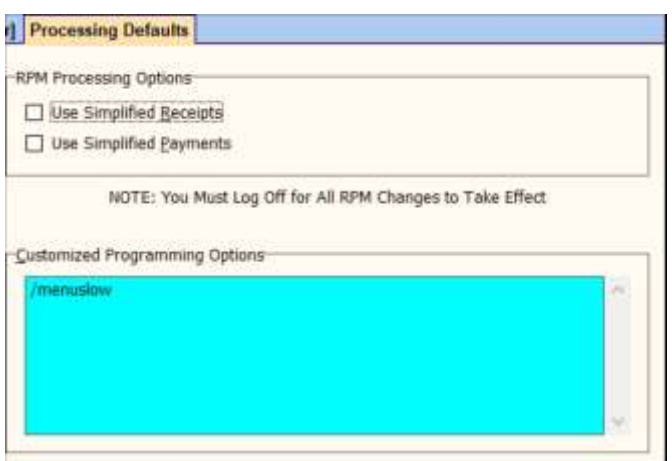

If you want to use more than one, they can be entered on the same line with a space between them or on separate lines.

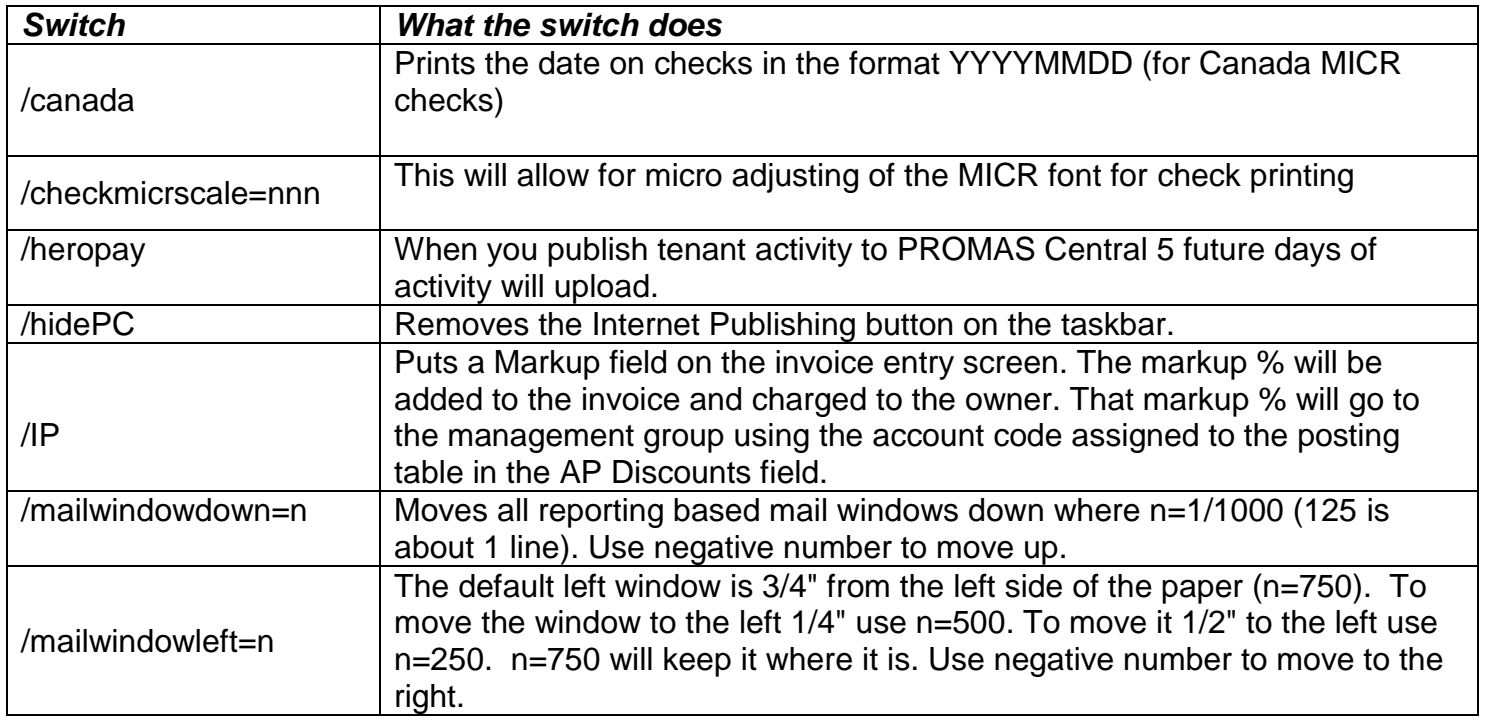

The PROMAS Landlord Software Center • 703-255-1400 • www.promas.com

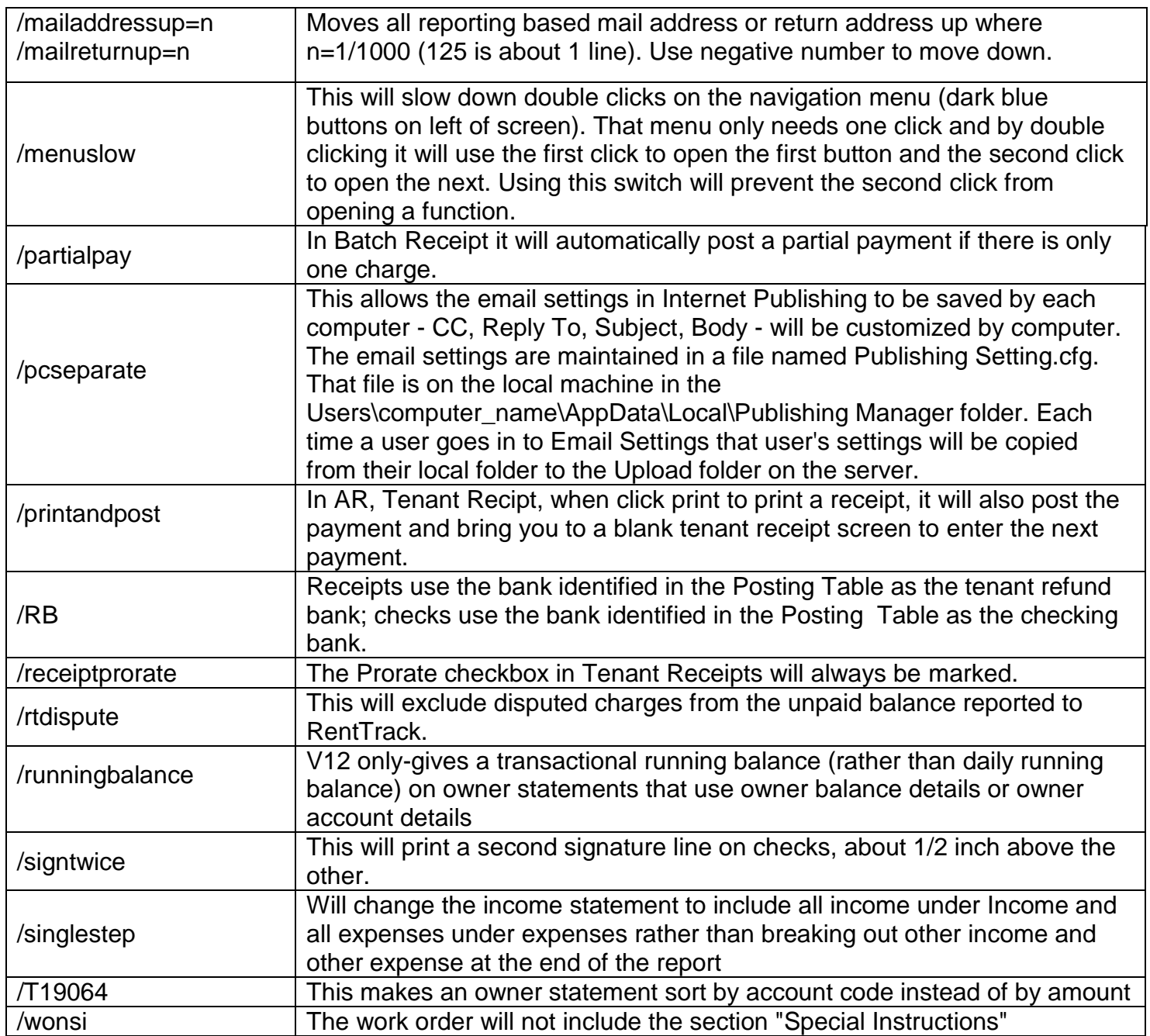

The following switches are entered in System Security in the User profile, Comments field. If you want to use more than one, they can be entered on the same line with a space between them or on separate lines.

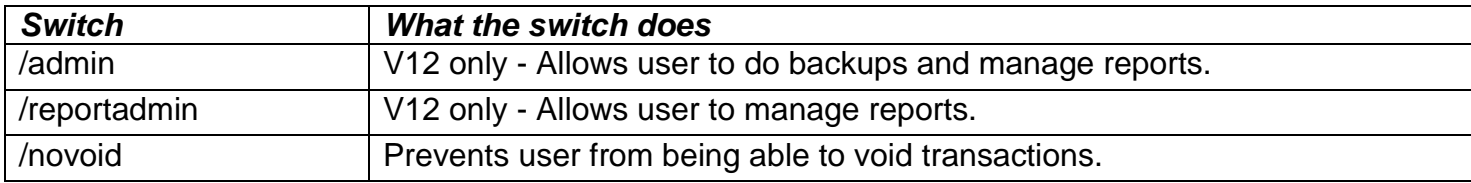

The PROMAS Landlord Software Center • 703-255-1400 • www.promas.com